# Nastavení přesměrování e-mailu na jiný ve webmailu

Po přihlášení do webmailu zvolíme v levém menu NASTAVENÍ

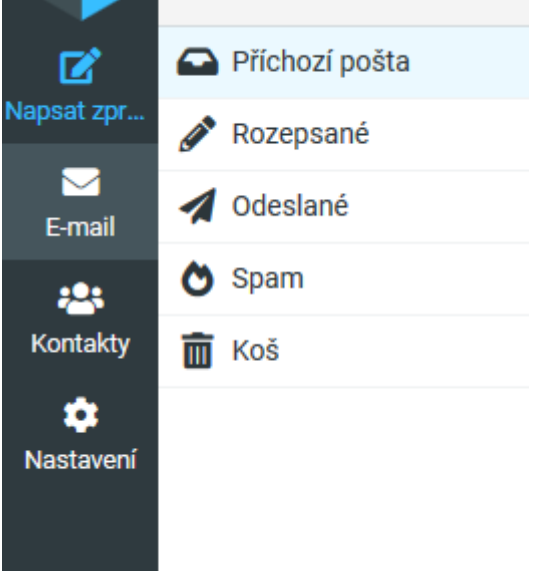

# Otevře se okno kde můžeme provádět různé nastavování

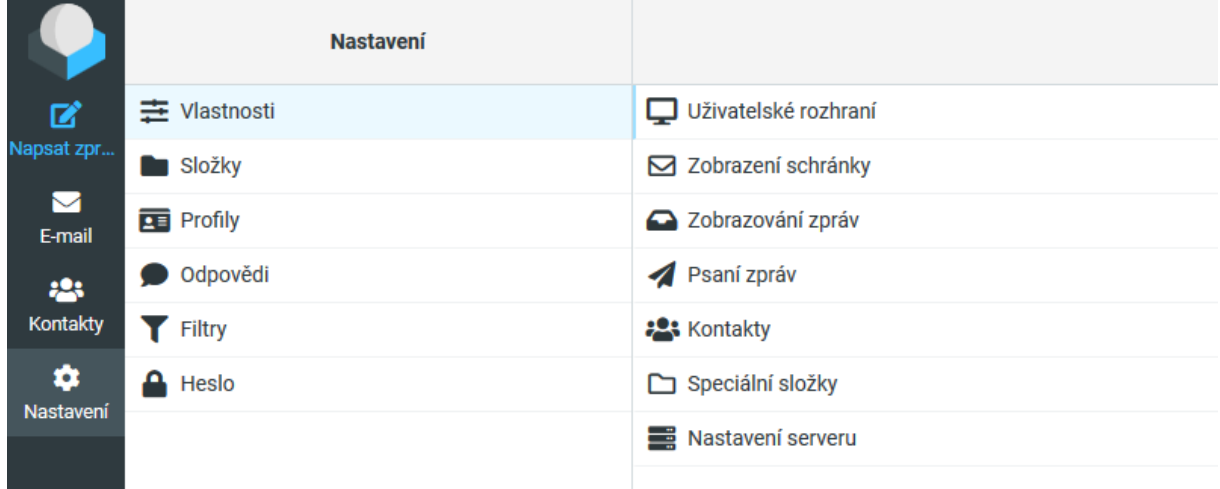

# Pro nastavení přeposílání e-mailu postupujeme takto: Zvolíme FILTRY

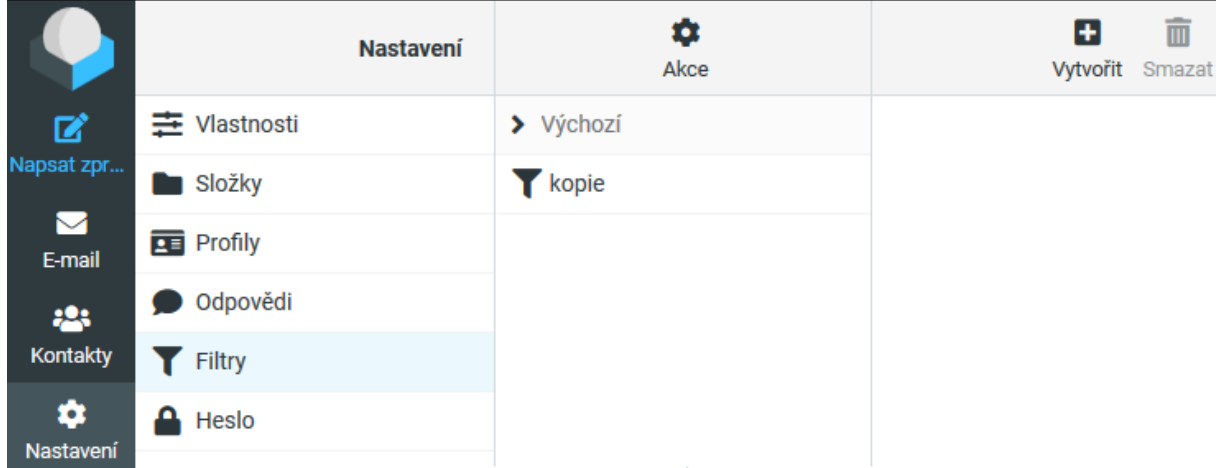

# Vpravo nahoře tl. Vytvořit

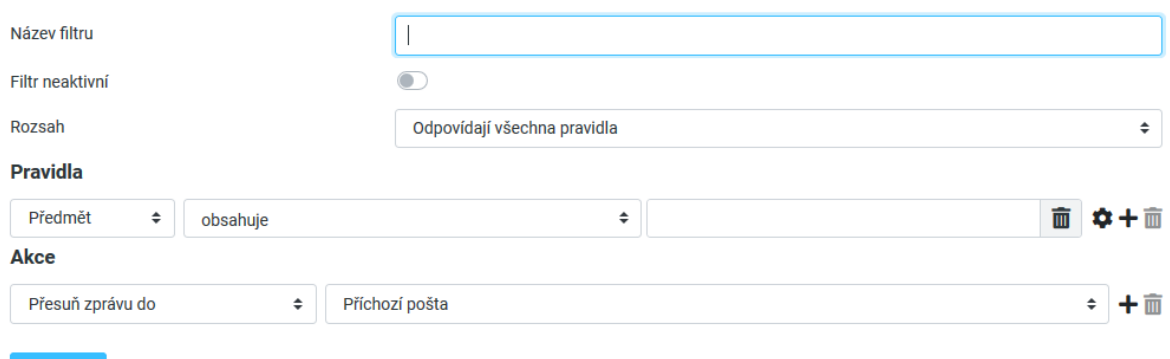

#### Zadáme

#### **název filtru:** např. posílat na soukromý

# **Rozsah:** všechny zprávy

**Akce:** přeposlat zprávu na, do pole vedle napíšeme adresu kam e-maily přeposílat

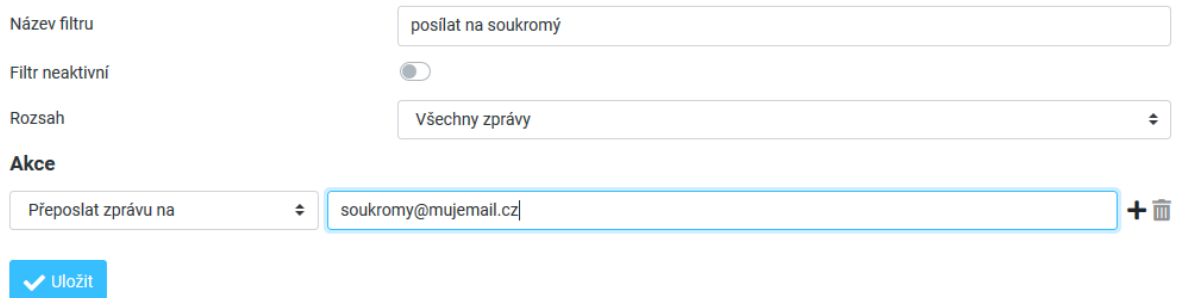

#### A uložíme

Pokud byste chtěli, aby bylo možno provést přeposlání na více adres zároveň a třeba i zůstala kopie zprávy na serveru, místo volby "Přeposlat zprávu na" použijte prosím volbu "Odeslat kopii zprávy na".